### Stanford CS193p Developing Applications for iOS Fall 2011

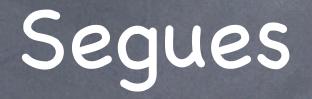

Let's talk about how the segue gets set up first Then we'll look at how we create a UINavigationController in our storyboard.

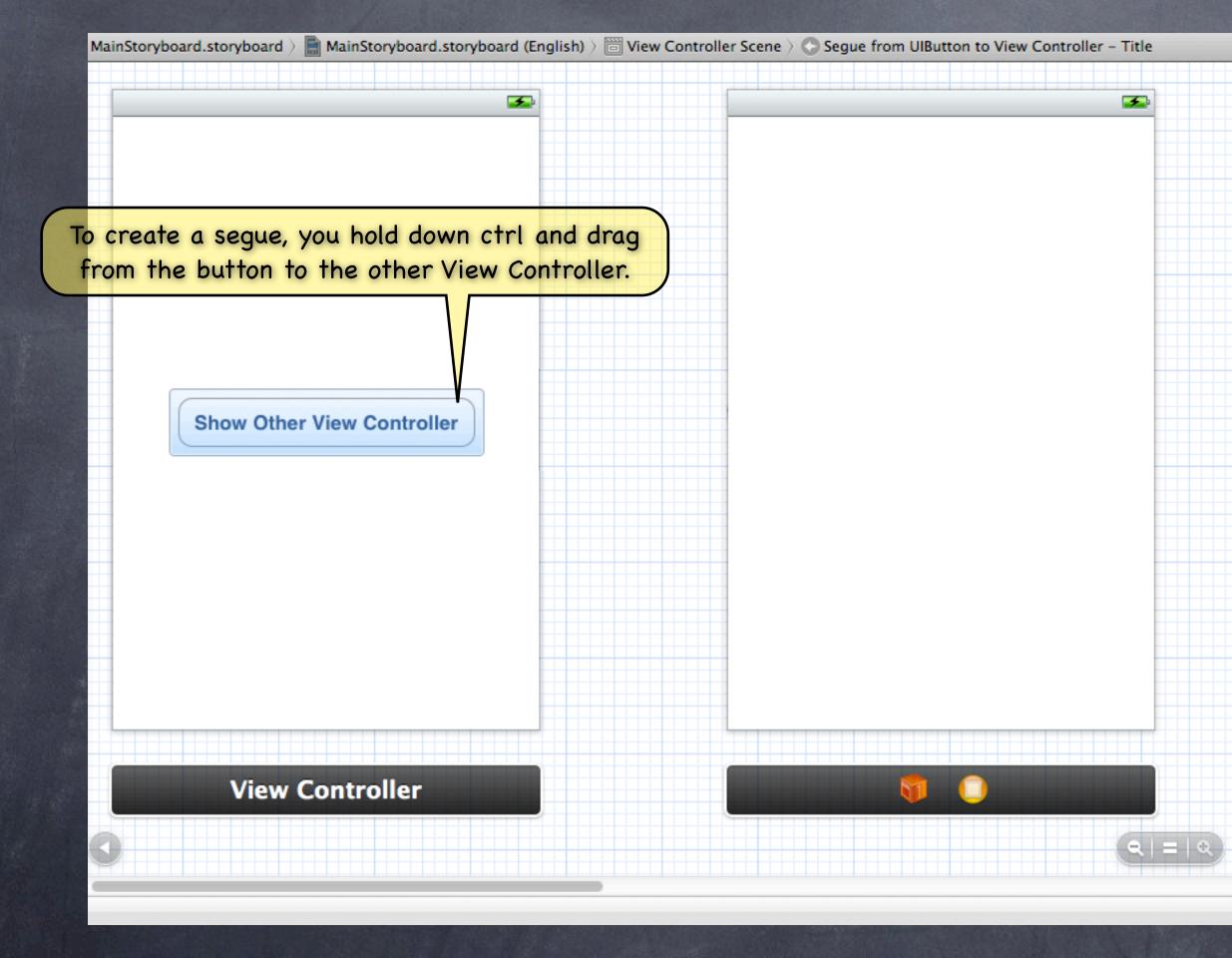

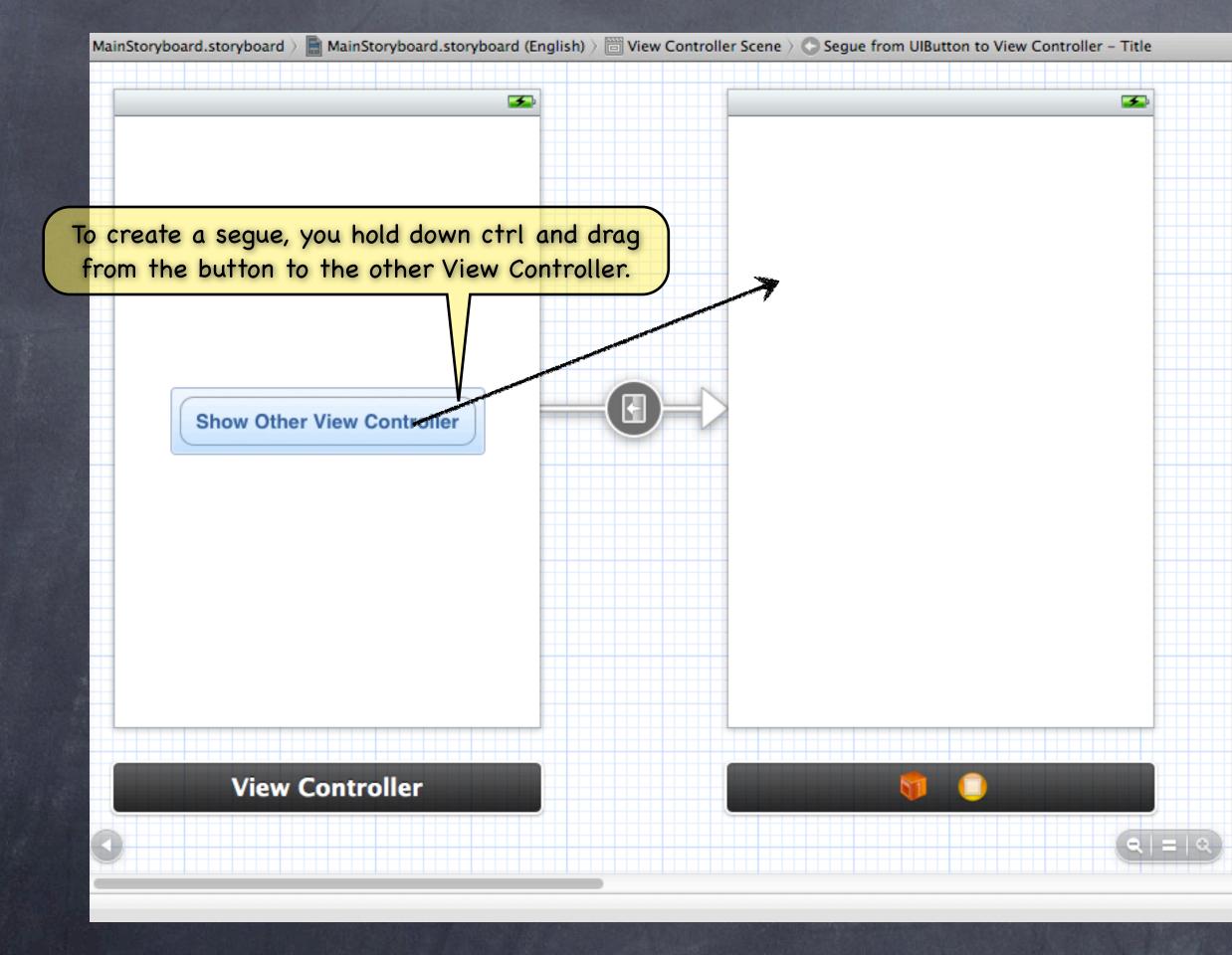

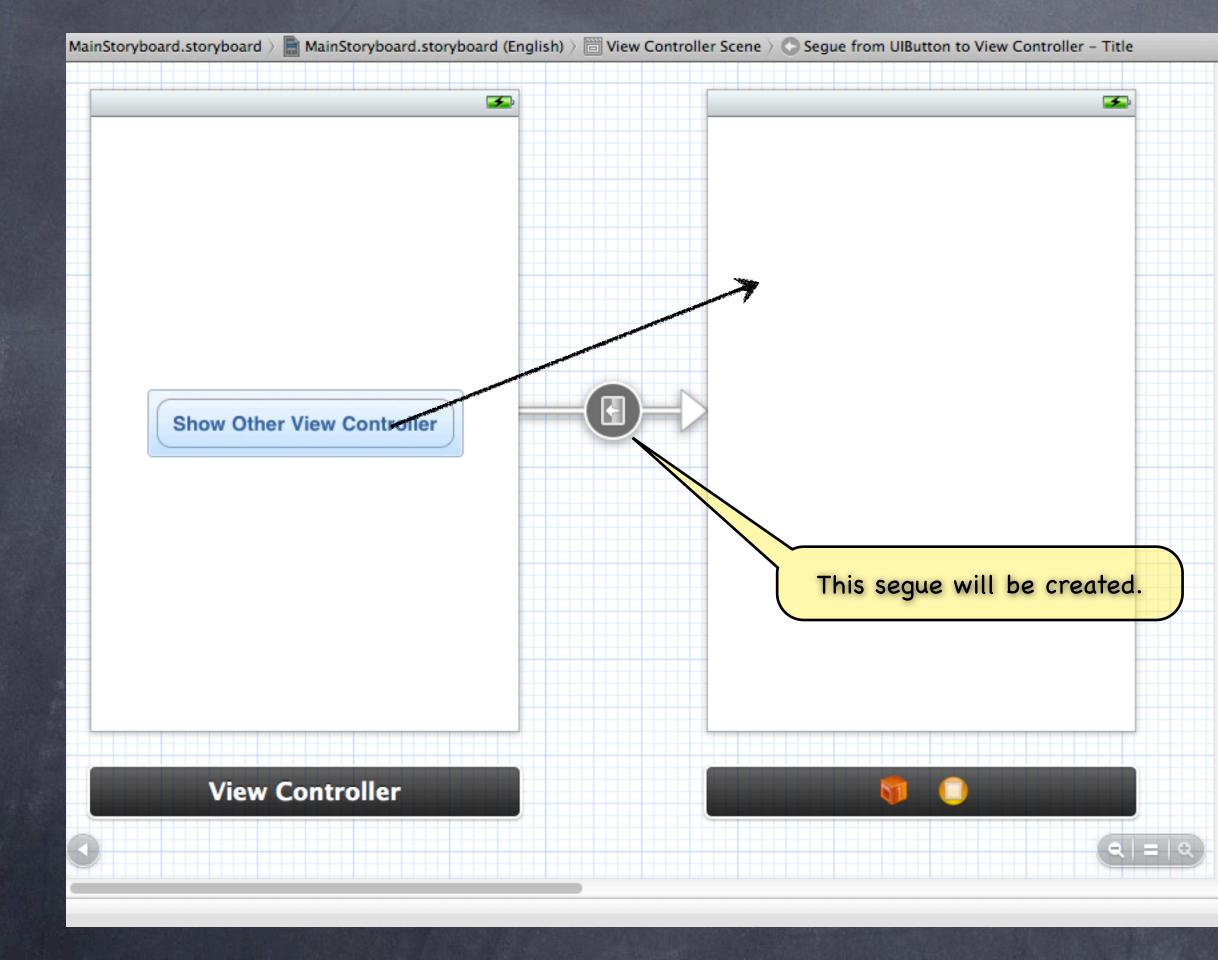

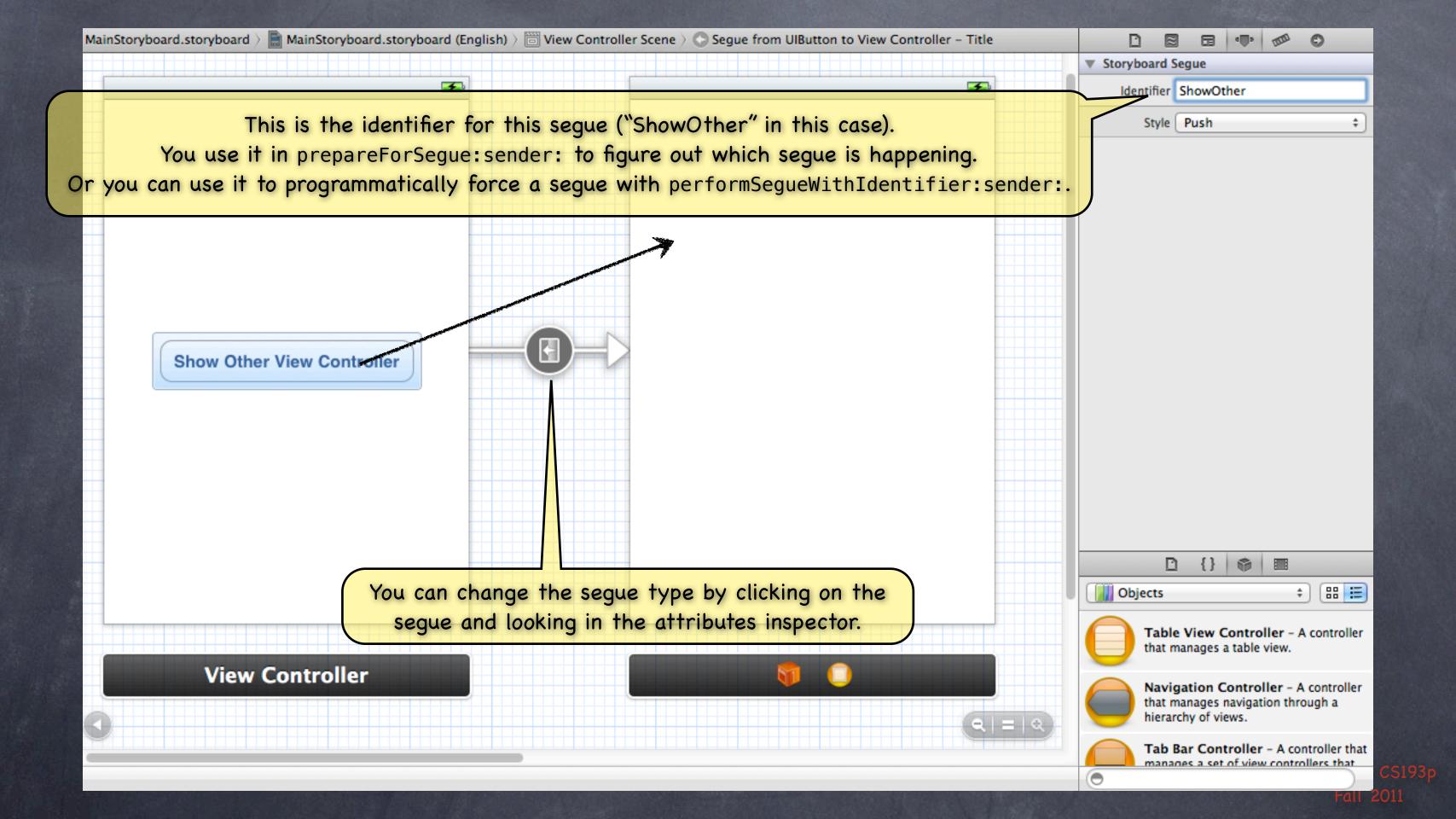

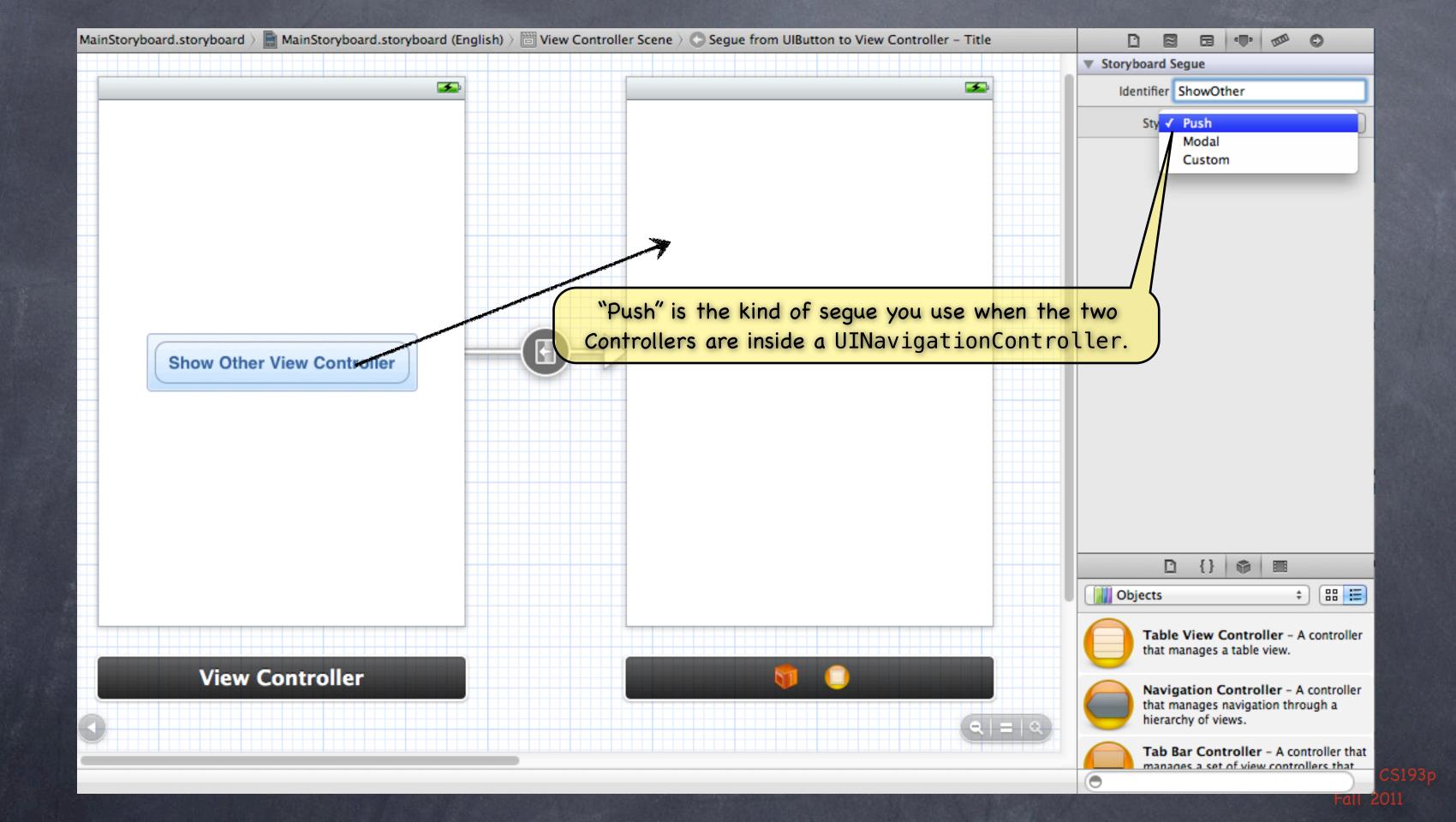

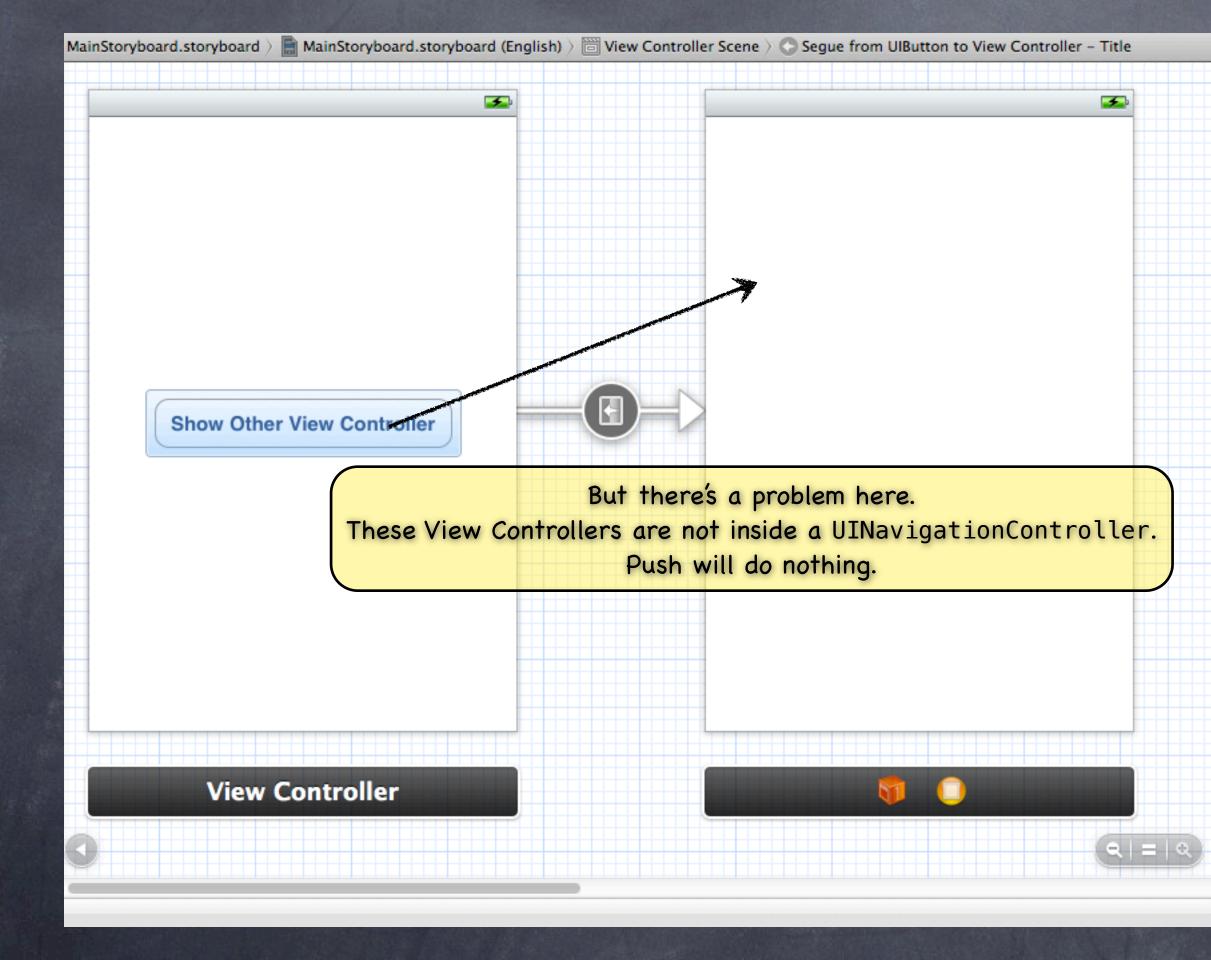

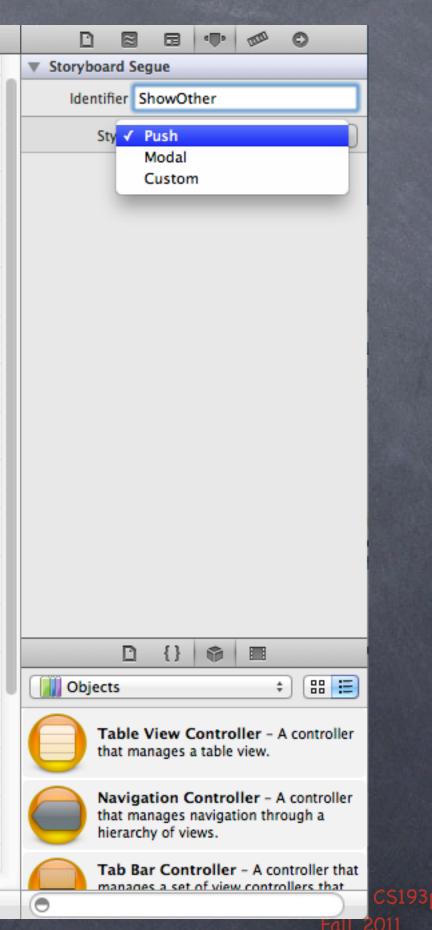

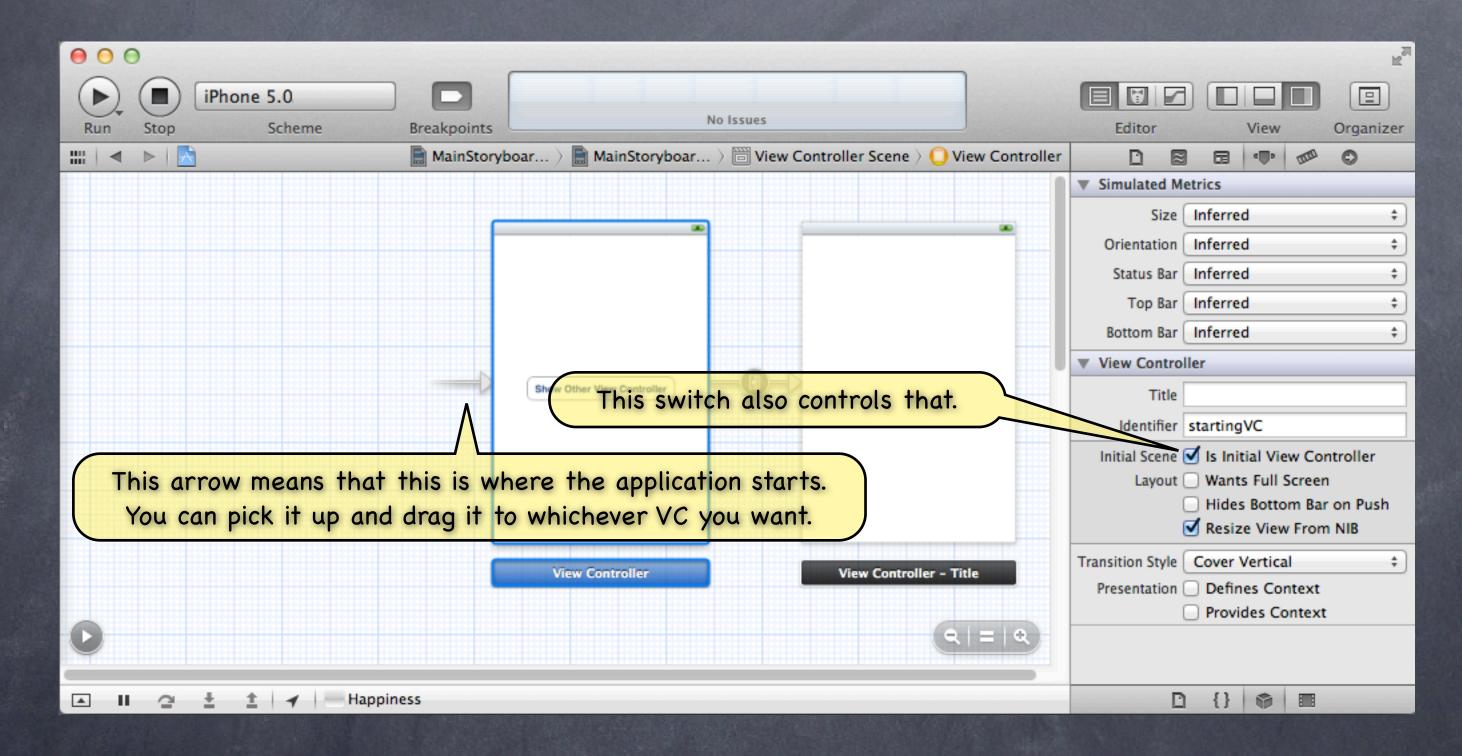

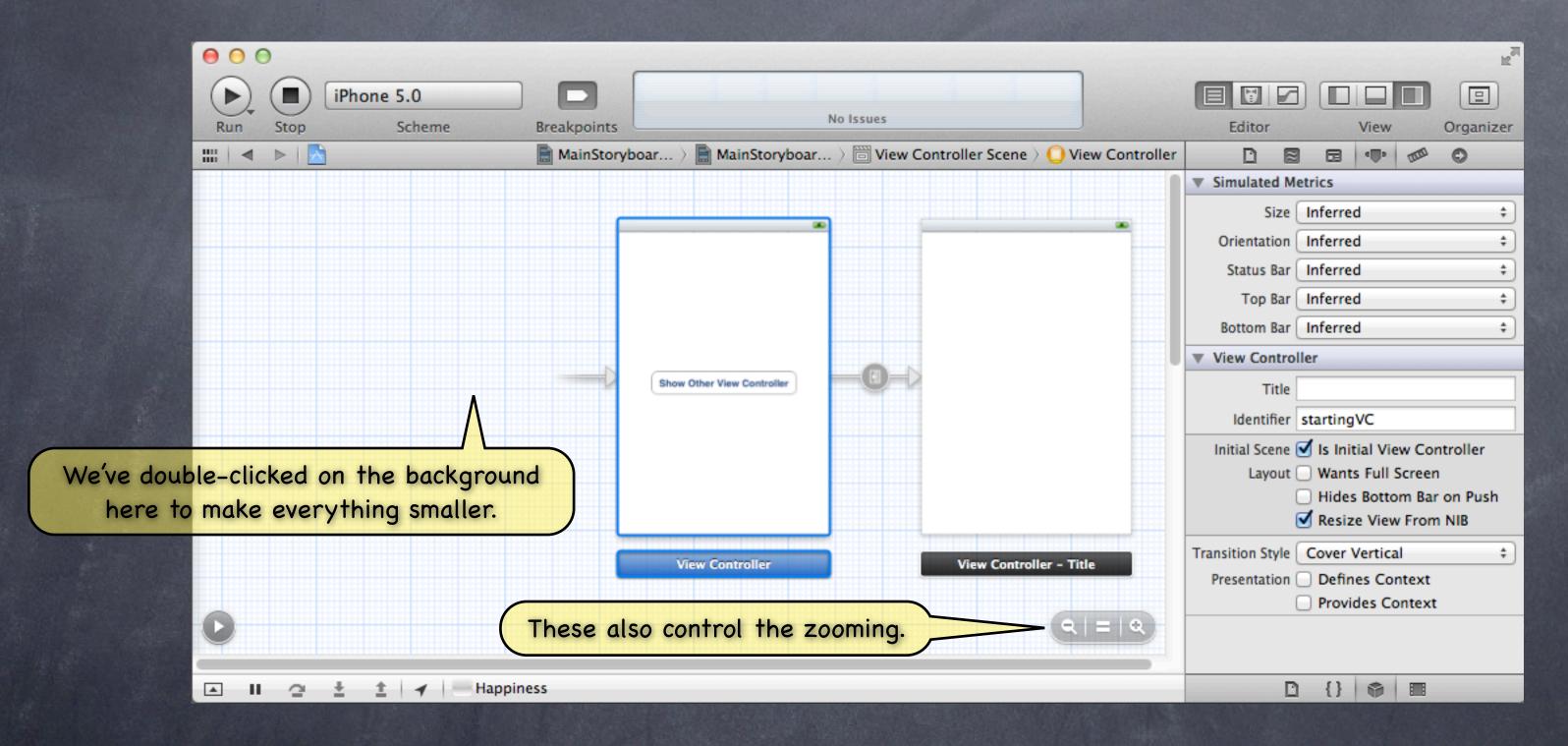

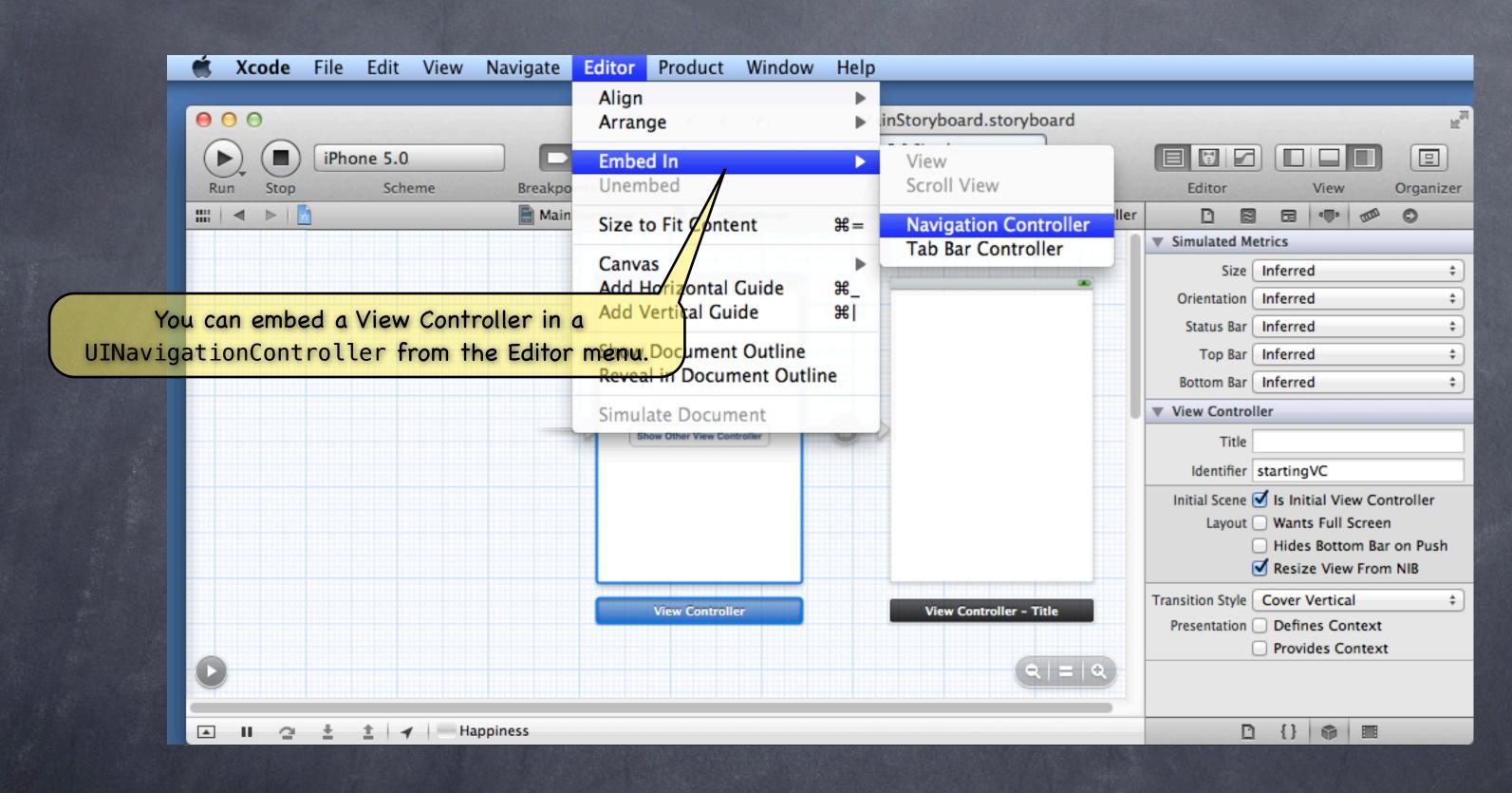

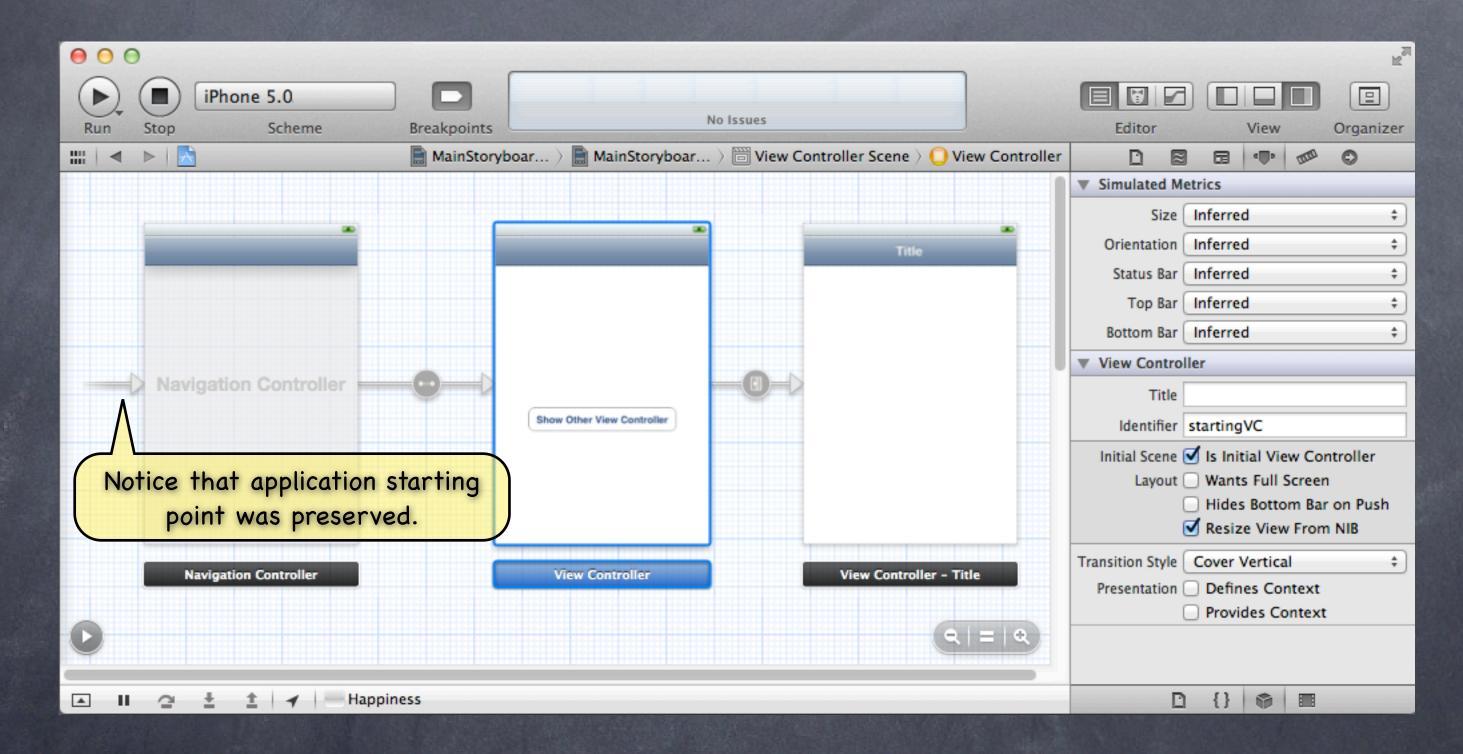

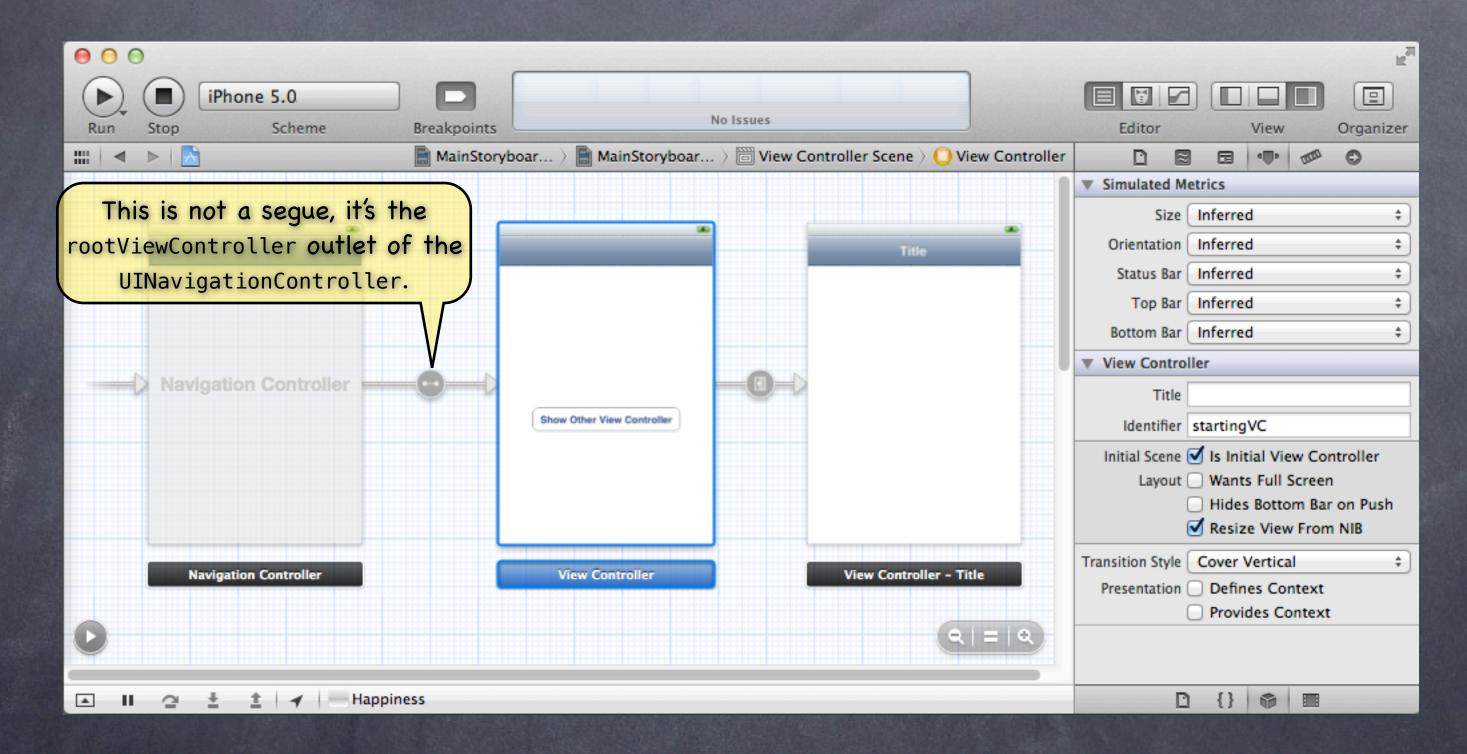

| II AT8 | т 穼 9:42 AM         | * 😎 |
|--------|---------------------|-----|
| Acco   | unts Gmail          |     |
|        | Inbox               | >   |
|        | Drafts              | >   |
|        | Sent Mail           | >   |
|        | Trash               | >   |
|        | All Mail            | >   |
|        | Apple Mail To Do    | >   |
|        | Deleted Messages    | >   |
|        | Sent Messages       | >   |
|        | Concern             |     |
| Ċ      | 🎇 Checking for Mail |     |

 UIView obtained from the view property of the UIViewController most recently pushed (or root)

| .111 AT&T 🗢 | 9:42 AM          | * 😎 |
|-------------|------------------|-----|
| Accounts    | Gmail            |     |
| 💻 Inbox     |                  | >   |
| Drafts      |                  | >   |
| Sent Ma     | ail              | >   |
| 🗑 Trash     |                  | >   |
| 📁 All Mail  |                  | >   |
| 📁 Apple M   | lail To Do       | >   |
| Deleted     | Messages         | >   |
| 📁 Sent Me   | essages          | >   |
| Con a ser   |                  |     |
| C *** c     | hecking for Mail |     |

 UIView obtained from the view property of the UIViewController most recently pushed (or root)

 NSString obtained from the title property of the UIViewController most recently pushed (or root)

| II AT8 | т 🛜 9:42 AM         | * 조 |
|--------|---------------------|-----|
| Acco   | unts Gmail          |     |
|        | Inbox               | >   |
|        | Drafts              | >   |
|        | Sent Mail           | >   |
|        | Trash               | >   |
|        | All Mail            | >   |
|        | Apple Mail To Do    | >   |
|        | Deleted Messages    | >   |
|        | Sent Messages       | >   |
|        |                     |     |
| C      | 🌟 Checking for Mail |     |

 UIView obtained from the view property of the UIViewController most recently pushed (or root)

 NSString obtained from the title property of the UIViewController most recently pushed (or root)

 An NSArray of UIBarButtonItems obtained from the toolbarItems property of the UIViewController most recently pushed (or root)

| <b>I</b> AT8 | т 🛜 9:42 AM       | * 😎 |
|--------------|-------------------|-----|
| Acco         | unts Gmail        |     |
|              | Inbox             | >   |
|              | Drafts            | >   |
|              | Sent Mail         | >   |
|              | Trash             | >   |
|              | All Mail          | >   |
|              | Apple Mail To Do  | >   |
|              | Deleted Messages  | >   |
|              | Sent Messages     | >   |
|              | Channe            |     |
| Ċ            | Checking for Mail |     |

- UIView obtained from the view property of the **UIViewController** most recently pushed (or root)
- String obtained from the title property of the **UIViewController** most recently pushed (or root)
- An NSArray of UIBarButtonItems obtained from the toolbarItems property of the UIViewController most recently pushed (or root)
- A UIBarButton item whose title is an NSString obtained from
  the title property of the previous UIViewController that was pushed. It is being displayed on a button provided by the navigation controller which, when touched, will cause the previous UIViewController to reappear. This is a "back" button.

- When does a pushed MVC pop off?
  - Usually because the user presses the "back" button (shown on the previous slide). But it can happen programmatically as well with this UINavigationController instance method - (void)popViewControllerAnimated:(B00L)animated; This does the same thing as clicking the back button. Somewhat rare to call this method. Usually we want the user in control of navigating the stack. But you might do it if some action the user takes in a view makes it irrelevant to be on screen.

### Second Example

Let's say we push an MVC which displays a database record and has a delete button w/this action:

- (IBAction)deleteCurrentRecord:(UIButton \*)sender

Notice that all UIViewControllers know the UINavigationController they are in. This is nil if they are not in one.

// delete the record we are displaying // we just deleted the record we are displaying // so it does not make sense to be on screen anymore, so pop [self.navigationController popViewControllerAnimated:YES];

### Other kinds of seques besides Push

Replace - Replaces the right-hand side of a UISplitViewController (iPad only) Popover – Puts the view controller on the screen in a popover (iPad only) Modal – Puts the view controller up in a way that blocks the app until it is dismissed Custom - You can create your own subclasses of UIStoryboardSegue

- We'll talk about iPad-related seques on Tuesday Replace & Popover
- We'll talk about Modal later in the quarter People often use Modal UIs as a crutch, so we don't want to go to that too early

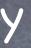

### Firing off a seque from code

Sometimes it makes sense to segue directly when a button is touched, but not always. For example, what if you want to <u>conditionally</u> segue? You can programmatically invoke segues using this method in UIViewController: - (void)performSegueWithIdentifier:(NSString \*)segueId sender:(id)sender; The segueId is set in the attributes inspector in Xcode (seen on previous slide). The sender is the initiator of the segue (a UIButton or yourself (UIViewController) usually). – (IBAction) rentEquipment

if (self.snowTraversingTalent == Skiing) { [self performSegueWithIdentifier:@"AskAboutSkis" sender:self]; } else { [self performSegueWithIdentifier:@"AskAboutSnowboard" sender:self];

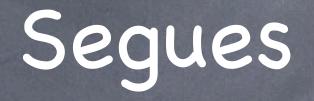

 When a segue happens, what goes on in my code? The segue offers the source VC the opportunity to "prepare" the new VC to come on screen. This method is sent to the VC that contains the button that initiated the segue:
 (void)prepareForSegue: (UIStoryboardSegue \*)segue sender: (id)sender

if ([segue.identifier isEqualToString:@"DoAParticularThing"]) {
 UIViewController \*newController = segue.destinationViewController;
 // send messages to newController to prepare it to appear on screen
 // the segue will do the work of putting the new controller on screen

### }

You should pass data the new VC needs here and "let it run." Think of the new VC as part of the View of the Controller that initiates the segue. It must play by the same rules as a View. For example, it should not talk back to you except through delegation. So, for complicated MVC relationships, you might well set the new VC's delegate to self here.

- Instantiating a UIViewController by name from a storyboard Sometimes (very rarely) you might want to put a VC on screen yourself (i.e., not use a seque). NSString \*vcid = @"something"; UIViewController \*controller = [storyboard instantiateViewControllerWithIdentifier:vcid];
  - Usually you get the storyboard above from self.storyboard in an existing UIViewController. The identifier vcid must match a string you set in Xcode to identify a UIViewController there.

Simulated Siz Orientatio Status Ba Top Ba Bottom Ba View Contr Title Identifie Initial Scen

This UIViewController in the storyboard can be instantiated using the identifier "hellothere".

Transition Styl Presentatio

Layou

| ≈       |            | ۹ <b>(</b> ) | 000    | O       |     |
|---------|------------|--------------|--------|---------|-----|
| Metrics |            |              |        |         |     |
| e (     | Inferred   |              |        |         | \$  |
| n (     | Inferred   |              |        |         | \$  |
| r (     | Inferred   |              |        |         | \$  |
| r (     | Inferred   |              |        |         | \$  |
| r (     | Inferred   |              |        |         | \$  |
| ol      | ler        |              |        |         |     |
| e [     |            |              |        |         |     |
| r       | hellothe   | re           |        |         |     |
| e (     | 🗌 Is Initi | ial Vie      | w Cor  | ntrolle | r   |
| t (     | 🗌 Wants    | Full         | Screen | 1       |     |
| (       | 🗌 Hides    | Botto        | m Bar  | on Pu   | ısh |
| 6       | 🗹 Resize   | e Viev       | From   | NIB     |     |
| e (     | Cover V    | ertica       | ıl     |         | \$  |
| 1 (     | Define     | es Co        | ntext  |         |     |
| (       | Provid     | les Co       | ontext |         |     |

- Instantiating a UIViewController by name from a storyboard Sometimes (very rarely) you might want to put a VC on screen yourself (i.e., not use a segue). NSString \*vcid = @"something";
  - UIViewController \*controller = [storyboard instantiateViewControllerWithIdentifier:vcid]; Usually you get the storyboard above from self.storyboard in an existing UIViewController. The identifier vcid must match a string you set in Xcode to identify a UIViewController there.
- Second Example: creating a UIViewController in a target/action method Lay out the View for a DoitViewController in your storyboard and name it "doit1". - (IBAction)doit

- DoitViewController \*doit =
- [self.storyboard instantiat//iewControllerWithIdentifier:@"doit1"]; doit.infoDoitNeeds = self.info; [self.navigationController pushViewController:doit animated:YES];

Note use of self.navigationController again.